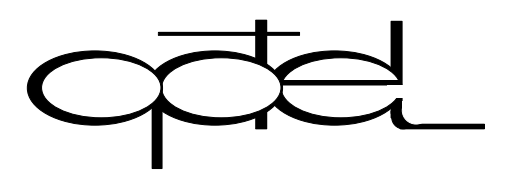

Przedsiębiorstwo Badawczo-Produkcyjne **OPTEL** Sp. z o.o. ul. Otwarta 10a PL-50-212 Wrocław tel.: +48 (071) 329 68 53 fax.: +48 (071) 329 68 52 e-mail: optel@optel.pl http://www.optel.pl

# **Ultrasonic Testing Card OPCON-01/100**

**OPCON-01/100 is particularly well suited for ultrasonic measurements as well as other kinds of measurements which employ multiplexed channels (the card is capable of controlling such devices). Together with Pulser & Receiver OPGUD-01 or Pulser & Receiver OPGUD-Ex and ultrasonic probes it could be used as complete ultrasonic testing device. OPCON-01/100 is a short PCI card and can be installed in a standard PC**.

# Technical data

#### **A/D converter:**

- Resolution: 8 bits

- Sampling frequency:  $12.5,25,50$  or 100MHz<sup>1</sup>

**Analog parameters:** 

- Input amplifier gain:

- Input preamplifier  $0dB$  or  $10dB<sup>1</sup>$
- 
- 

- Input impedance: 50Ohm, 10pF

 $-10$ dB $-50$ dB $1$ - Sensitivity: 0.1mV – 1.6Vpp - Bandwidth: 0,1 – 25MHz

#### **Delay time:**

Post trigger 256us, measurement accuracy better than 1ns

# **Data buffer:**

256, 512, 1K, 2K, 4K, 8K, 16K or 32K<sup>1</sup>

# **Output:**

2 input of alarms

# **Data bus**

PCI (short card)

*1 - software selected* 

# Software Package

The software (for Windows NT 4.0/2000/XP/2003) includes all necessary functions for ultrasonic measurements (demo version ready to use) and sample application Lab View and Visual  $C + +$ .

# Signals on the external connectors

BNC:

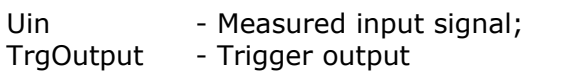

DB9:

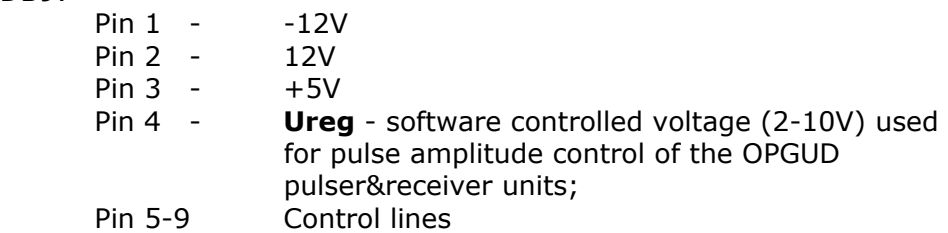

DB9 (additional connector for Alarms controlling)

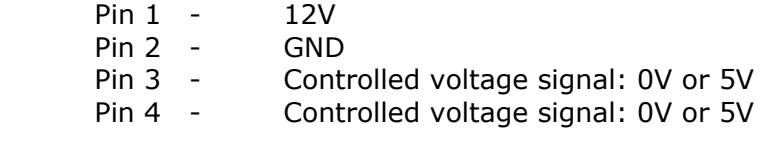

# Characteristic of the card:

# **One of the most important features of the card is a precise synchronization between the transmitter trigger signal T\_NAD and the moment when the sampling of the input signal starts.**

This time (t\_pom) is software programmable in the range of  $0 - 255$ us with a resolution of 1us and has stability within the range of 1ns. It is particularly important in the case of scanning devices, since it allows to achieve a very small time skew between different positions (channels). 1ns would correspond to a clock frequency of 1GHz which is much higher than the actual frequency used.

# Automatic measurement mode

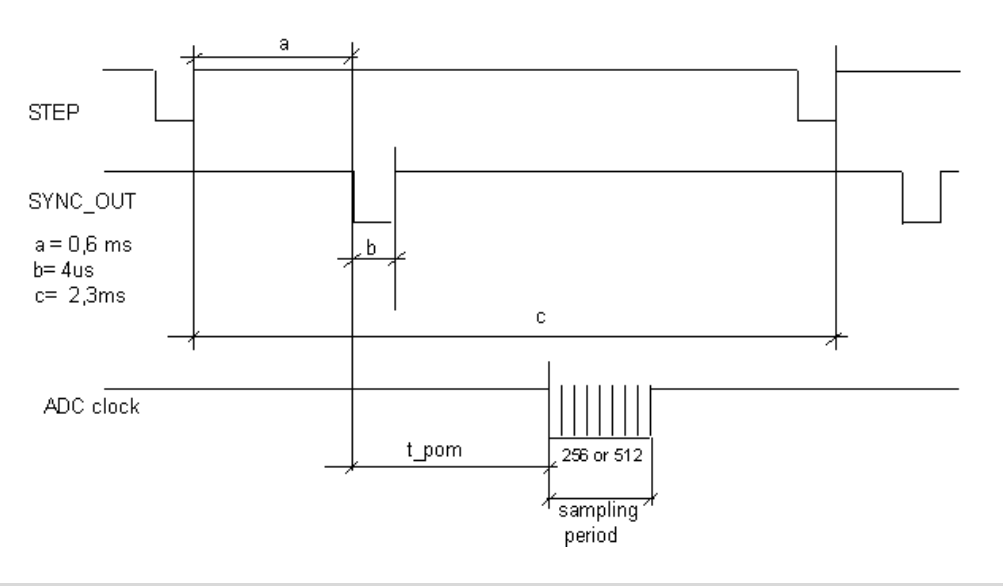

# Signal form

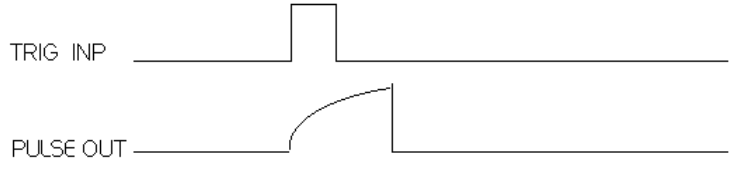

# Additional notices

In the current version of the card, there is no analogue trigger input and this function is implemented in software.

The card is programmed through the memory operations.

Thanks to the feature which allows the base address change, a number of our cards can work in a single computer.

All the control signals generated by the card can be modified according to specific customer requirements.

# Multiplexer OPCOM-01/16

OPCOM-01/100 is particularly well suited for ultrasonic measurements as well as other kinds of measurements which needs many channels. Together with the card OPCON-01 and ultrasonic probes it could be used as complete ultrasonic testing device. Each channel has separate pulser&receiver.

# Technical data

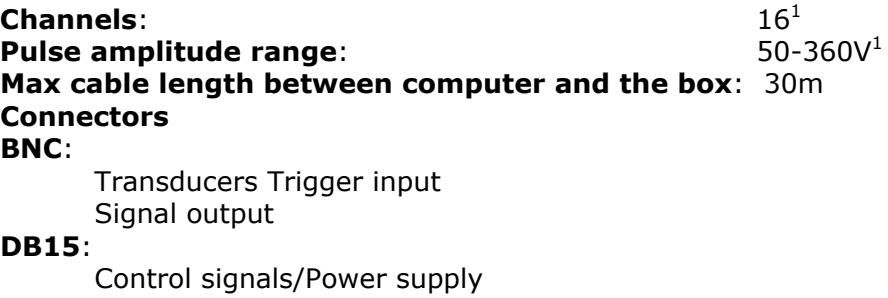

1 - software selected

# Features and Specifications

Pulser circuit waveforms: The rising edge of the Trig In signal initiates the transducer charging process which takes about 3us. After this time a transistor switch which discharges the transducer is turned on (discharge time is about 20ns, but it can be longer, if the capacitance of the transducer is to large; the limit is reached, if the transducer is made from the standard ceramics, is 0.1 mm thick and has 8 mm diameter).

Because of the very low output impedance of the device (<1 Ohm) and short discharge time the pulse generated with this device could be concerned as a real pulse answer for the most transducers

# Alternative (One channel data acquisition) OPGUD-01 Pulser & Receiver

The basic version of our pulser&receiver circuit have the size of a matchbox and integrated amplifier. It is powered directly from our oscilloscope card and enable the adjustment of the transmitter voltage directly from a PC. This device is intended for use with our OPKUD card or OPBOX.

# Specifications:

Pulser: Step pulser, 50V -360V in 8 levels (the voltage depends on the used transducer), 20ns edge falling time, separate,

Amplifier: 40dB

Size: 40x85x25mm

#### Features:

Pulser circuit waveforms: The rising edge of the Trigger signal (described as Trig Inp) initiates the transducer charging process which takes about 3us. After this time a transistor switch which discharges the transducer is turned on (discharge time is about 20ns, but it can be longer, if the capacitance of the transducer is too large; the limit is reached, if the transducer is made from the standard ceramics, is 0.1 mm thick and has 8 mm diameter).

#### Comments:

Because of the very low output impedance of the device (<1 Ohm) and short discharge time the pulse generated with this device could be concerned as a real pulse answer for the most transducers. Transducers with a parallel matching inductance should not be used, since they do not allow the transducer to be pre-charged (the inductance causes a short-circuit).

# How to control the card from the PC

OPCON Card - Software Install and Use Information

- 1. Please put the card into appropriate PCI slot.
- 2. Connecting Pulser/receiver or multiplexer trigger (T and S singal to): BNC marked with green-yellow colour on upper connector - Signal; BNC marked with black colour on middle connector - Trigger; DB9 connector on its place on lower connector – All control voltages, address line etc..
- 3. After PC is switched on you can hear relay's clicking. It it regular behaviour of the card.
- 4. BIOS of the PC should watch the card with following data: Vendor ID 10E8, Device ID 4750 and Class "docking station".
- 5. The card is Plug-and-Play so after the card is found out by system, all neccessary information consists "optel.inf" file.
- 6. After restart of system you are to install software in directory "c:\optel" running "setup.exe" from CDROM\scope directory.

OPCON Card is plug and play compatible with Windows higher than NT 4.0.

Standard packed software include:

Driver:

 optel.inf optel.sys Libraries: amcc.h amcc.dll amcc.lib and source code amcc.c and amcc.h

User can use standard dll library or source amcc.c and amcc.h to the control OPCON Card

Install and register the OPTEL (optel.sys) drivers under WinNT or Win 2000 / XP

Please perform the following steps to install the driver:

1) If necessary, edit the OPTEL.INF file using any editor and change the DeviceID and VendorID fields to match your device. They are currently set at VID=0x10E8 and DID= 0x4750. This vendor ID is registered to AMCC, but you are free to use it.

2) Using RegEdit, remove the registry entry for your PCI device.

3) Now reboot your machine with your PCI board installed. Win's hardware installation wizard should detect your PCI board as a new device.

4) When asked for a driver, select the "Have Disk" option, then browse your hard drive for the provided OPTEL.INF file.

5) If the process complains that it can't find the OPTEL.SYS, manually direct it into the windows/system32/drivers/subdirectory. This procedure should install the OPTEL.SYS as the driver for your PCI device. Each time you change the driver and want to use the new version, simply overwrite the old driver in the \WINDOWS\SYSTEM subdirectory, and reboot your machine.

| $:$ None<br><b>Master Disk</b><br>Sec. Slave Bisk : CORON, PIO 3<br>ri. Master Disk HDD S.M.A.R.T. capability  Disabled |                                              |                                                      |                                                      |                                                                    |                                                                                                    |                                             |
|----------------------------------------------------------------------------------------------------|----------------------------------------------|------------------------------------------------------|------------------------------------------------------|--------------------------------------------------------------------|----------------------------------------------------------------------------------------------------|---------------------------------------------|
|                                                                                                    |                                              |                                                      |                                                      |                                                                    | .<br>15 Mn. Device Mc. Func Mo. Vendor/Device Class Device Class                                                                                                    | 180                                         |
| U<br>31<br>i.<br>31<br>31<br>31<br>4<br>5<br><b>pdating ESCD</b><br>erifying BMI Pool Data                              | я<br>Z<br>3<br>5<br>Ø<br>я<br><b>Success</b> | 8886<br>8886<br>8886<br>8886<br>8886<br>18EC<br>1858 | 7121<br>2411<br>2412<br>2413<br>2415<br>8829<br>4758 | 8388<br>8181<br><b>BCB3</b><br>ACA5<br>8481<br>8208<br><b>BABB</b> | <b>Display Controller</b><br><b>IDE Controller</b><br>Serial Bus Controller<br><b>SMBus Controller</b><br>Multinedia Device<br><b>Netuork Controller</b><br><b>Docking Stations</b><br><b>ACPI Controller</b> | 14<br>5<br>MR<br>12<br>11<br>$\frac{12}{9}$ |

Picture 1. Bios recognize our card.

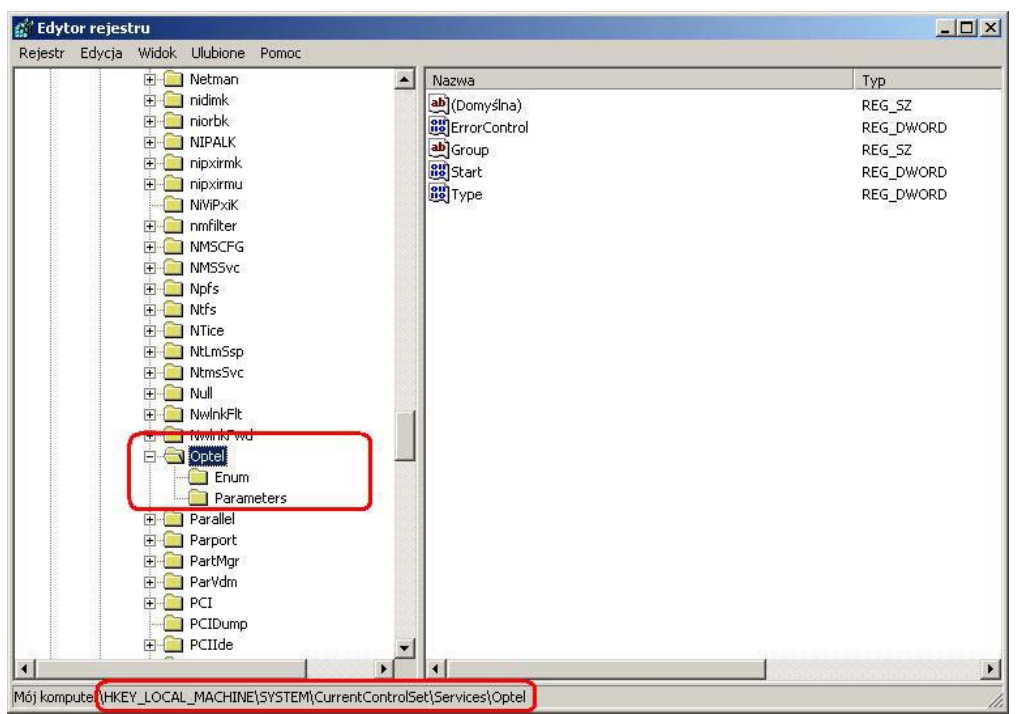

Picture 2. OS register with OPTEL key.

# DESCRIPTION OF CONTROL FUNCTION CARD

List of functions includes on **amcc.dll** and amcc.c amcc.h:

void reset\_fifo (void); int get sample (void); void on\_preamp (void); void off\_preamp (void); void set\_gain (int gain); void set\_channel(int channel); void set\_vreg (int vreg); void set\_delay(int hdelay); void set\_depth\_128w(void); void set\_depth\_256w(void); void set\_depth\_512w(void); void set\_depth\_1024w (void); void set\_depth\_2048w (void); void set\_depth\_4096w (void); void set\_depth\_8192w (void); void set\_depth\_16kw(void); void set\_freq\_100 (void); void set\_freq\_50 (void); void set\_freq\_25 (void); void set\_freq\_12 (void); void init\_meas (void); int back\_data (int index); void reset (void); void checkfifo (void); void set\_alarm1\_on (void); void set\_alarm1\_off (void); void set\_alarm2\_on (void); void set\_alarm2\_off (void);

# Basic control functions:

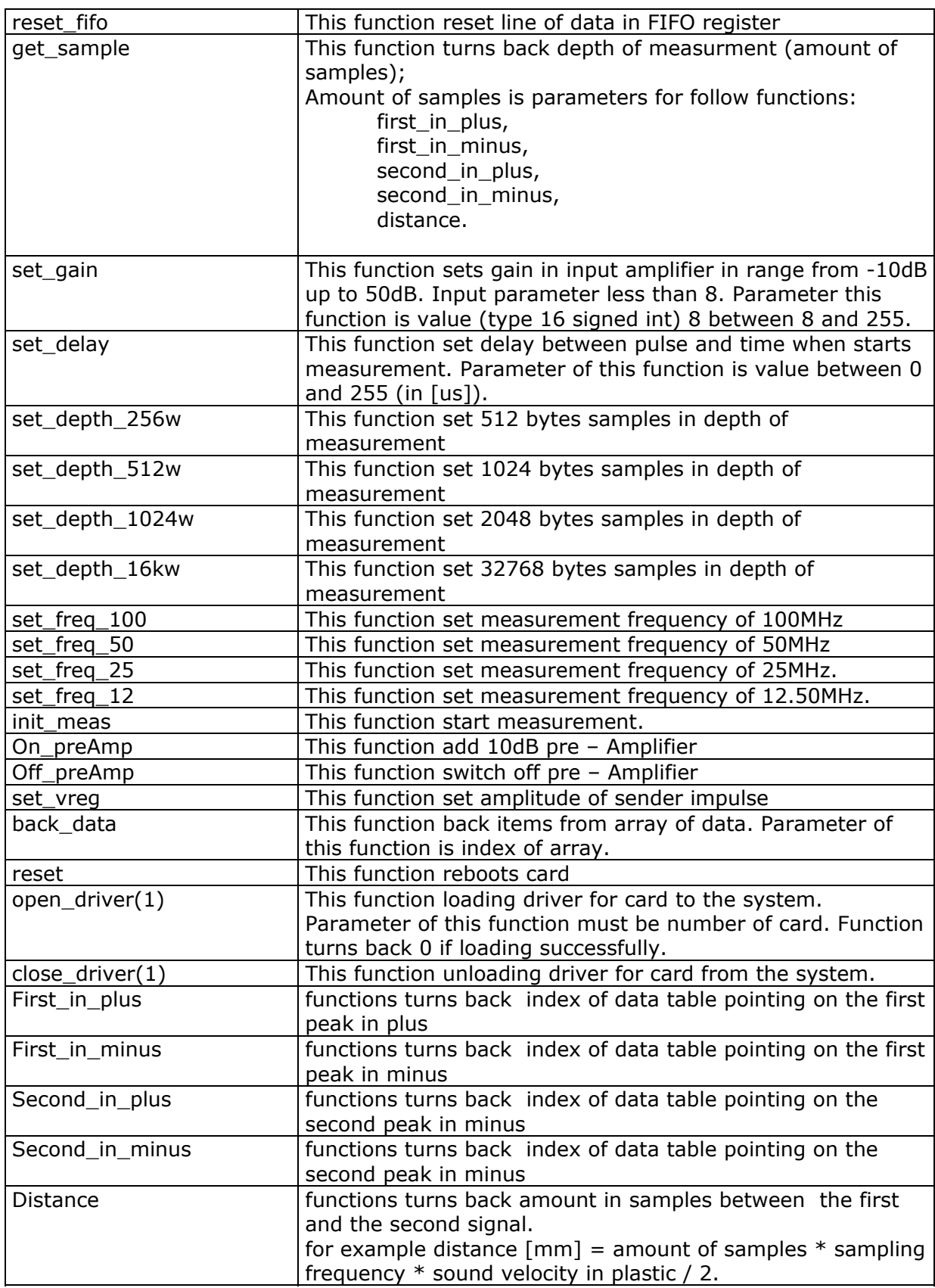

# Definition basic control functions in amcc.c and amcc.h

Amcc.h header with definition of basic function and variables like:

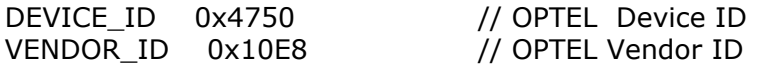

PCI Operation Register Offsets **\*/** FIFO Port NV- Commands Functions writes/read a kind value to the specified address or register.

The OPTEL driver for Win is a DeviceIOControl based programming interface which calls a dynamically loaded sys. The driver sys is installed as a Plug and Play driver and is loaded at boot time by the Configuration Manager and the PnP Manager. The driver is opened with a CreateFile call, which gives your program a handle to it. When done, your program releases the handle with a CloseHandle call. All intermediate calls to the driver are implemented through DeviceIOControl calls. The exact syntax for making these calls can be found in the sample program and under DeviceIOControl in the Microsoft Knowledge Base, but is demonstrated in the code fragment below.

#define IOCTL\_OPTEL\_MAP\_USER\_PHYSICAL\_MEMORY CTL CODE(FILE DEVICE OPTEL, \

 OPTEL\_IOCTL\_INDEX, \ METHOD\_BUFFERED, FILE\_ANY\_ACCESS)

#define IOCTL\_OPTEL\_UNMAP\_USER\_PHYSICAL\_MEMORY CTL\_CODE(FILE\_DEVICE\_OPTEL, \

 OPTEL\_IOCTL\_INDEX+1,\ METHOD\_BUFFERED, FILE\_ANY\_ACCESS)

# **Amcc.c**

/\* Include files

windows.h winioctl.h amcc.h

/\* definitions: FIFO register, MCSR – Master Control/Status Register

/\* Function prototypes

Because the driver supports overlapped transfers, an overlapped structure must be passed in each DeviceIOControl call (even if the call is not overlapped). This overlapped structure should include an appropriate event structure. To get a handle to the device, use the following code as a template:

BYTE open\_driver(BYTE nr) { char s\_str[20]; DWORD cbReturned;

```
 switch(nr - 1) 
  { 
    case 0 : strcpy(s_str,"\\\\.\\OPTEL0"); 
          break; 
    case 1 : strcpy(s_str,"\\\\.\\OPTEL1"); 
          break; 
    case 2 : strcpy(s_str,"\\\\.\\OPTEL2"); 
          break; 
    case 3 : strcpy(s_str,"\\\\.\\OPTEL3"); 
          break; 
    case 4 : strcpy(s_str,"\\\\.\\OPTEL4"); 
          break; 
 } 
 if ((hDriver[nr - 1] = CreateFile(s_str, 
                     GENERIC_READ | GENERIC_WRITE, 
                     0, 
                     NULL, 
                     OPEN_EXISTING, 
                     FILE_ATTRIBUTE_NORMAL, 
                     NULL 
                    )) == ((HANDLE)-1)) return(1); 
 DeviceIoControl (hDriver[nr - 1], 
             (DWORD) IOCTL_OPTEL_MAP_USER_PHYSICAL_MEMORY, 
              NULL, 
              0, 
              &mmi[nr - 1], 
              sizeof(MAPPED_MEMORY_INFO), 
              &cbReturned, 
              0); 
        return(0);
```
Under WinNT, each device has a unique WIN32 name. To open a device, you simply use that name and then are able to access the specific device you want.

Under Win95, each driver has a single name, regardless of the number of devices it supports. By making this call, you are telling the driver that the hDevice handle used in this call is to be associated with the given 'zero' based device number. If you only have one device supported by the driver, then this call should still be made, passing a zero as the device number. The sample application does this.

And close driver function looks like:

}

```
void close_driver(BYTE nr) 
{ 
         DWORD cbReturned; 
         DeviceIoControl (hDriver[nr - 1], 
               (DWORD) IOCTL_OPTEL_UNMAP_USER_PHYSICAL_MEMORY, 
               &(PULONG)mmi[nr -1].MappedAdr[0], 
               sizeof(PVOID), 
               NULL, 
               0, 
               &cbReturned, 
               0); 
  CloseHandle(hDriver[nr - 1]); 
}
```
# Description of control functions:

Format of commands:

- Each commands begin with  $n \oplus n$  and terminates by  $n / n$ .
- Length of commands are 3 (without parameters) or 4 (with parameter) bytes.
- Each command is sent thought FIFO and FIFO1 is mask to 0xFF (where FIFO 0x20 and FIFO1 0x21).

For example : Command **@r/** looks like:

 amcc\_write\_byte(1,FIFO1,'**@**'); amcc\_write\_byte(1,FIFO,0xff); amcc\_write\_byte(1,FIFO1,**'r**'); amcc\_write\_byte(1,FIFO,0xff); amcc\_write\_byte(1,FIFO1,'**/**'); amcc\_write\_byte(1,FIFO,0xff);

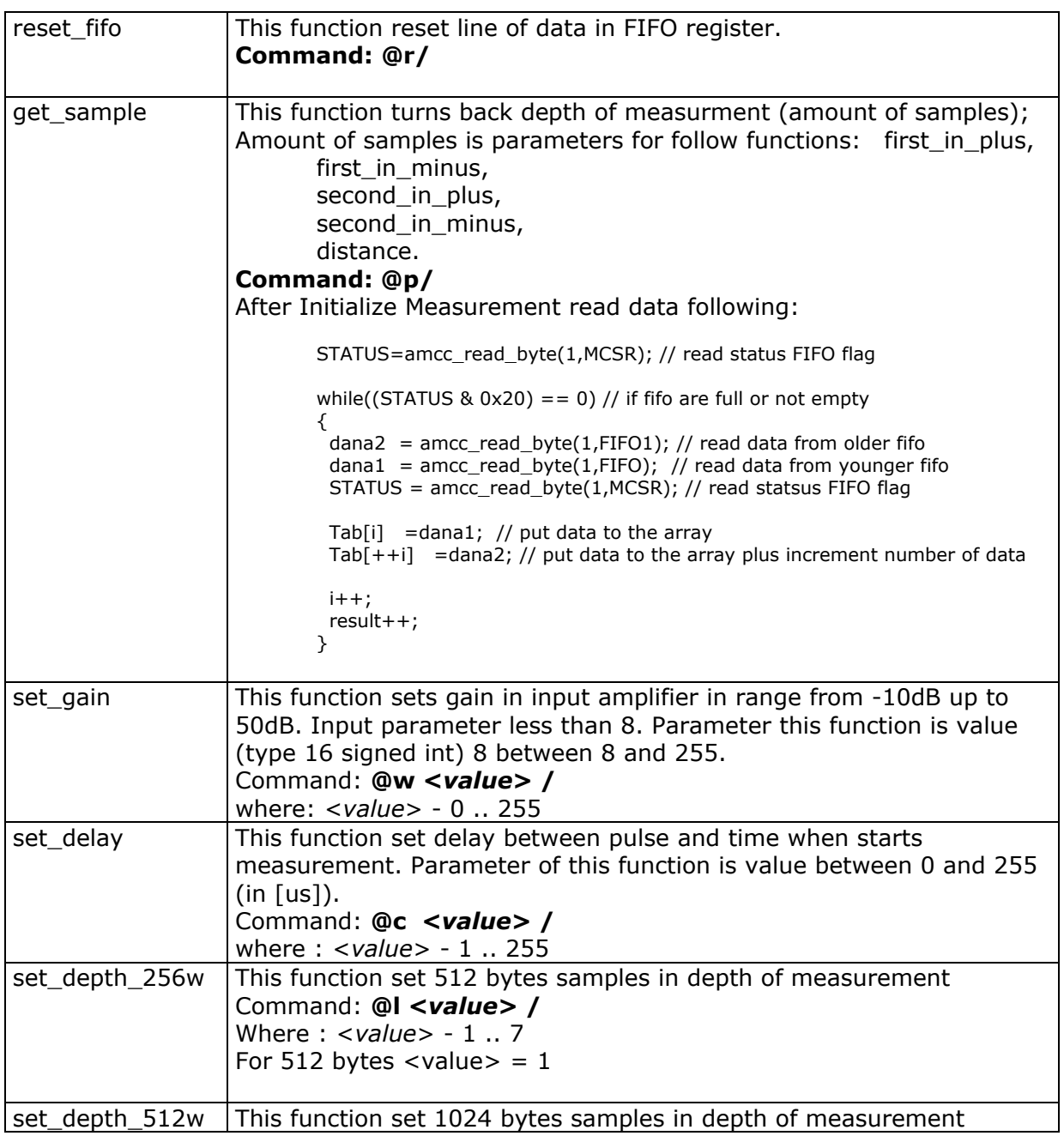

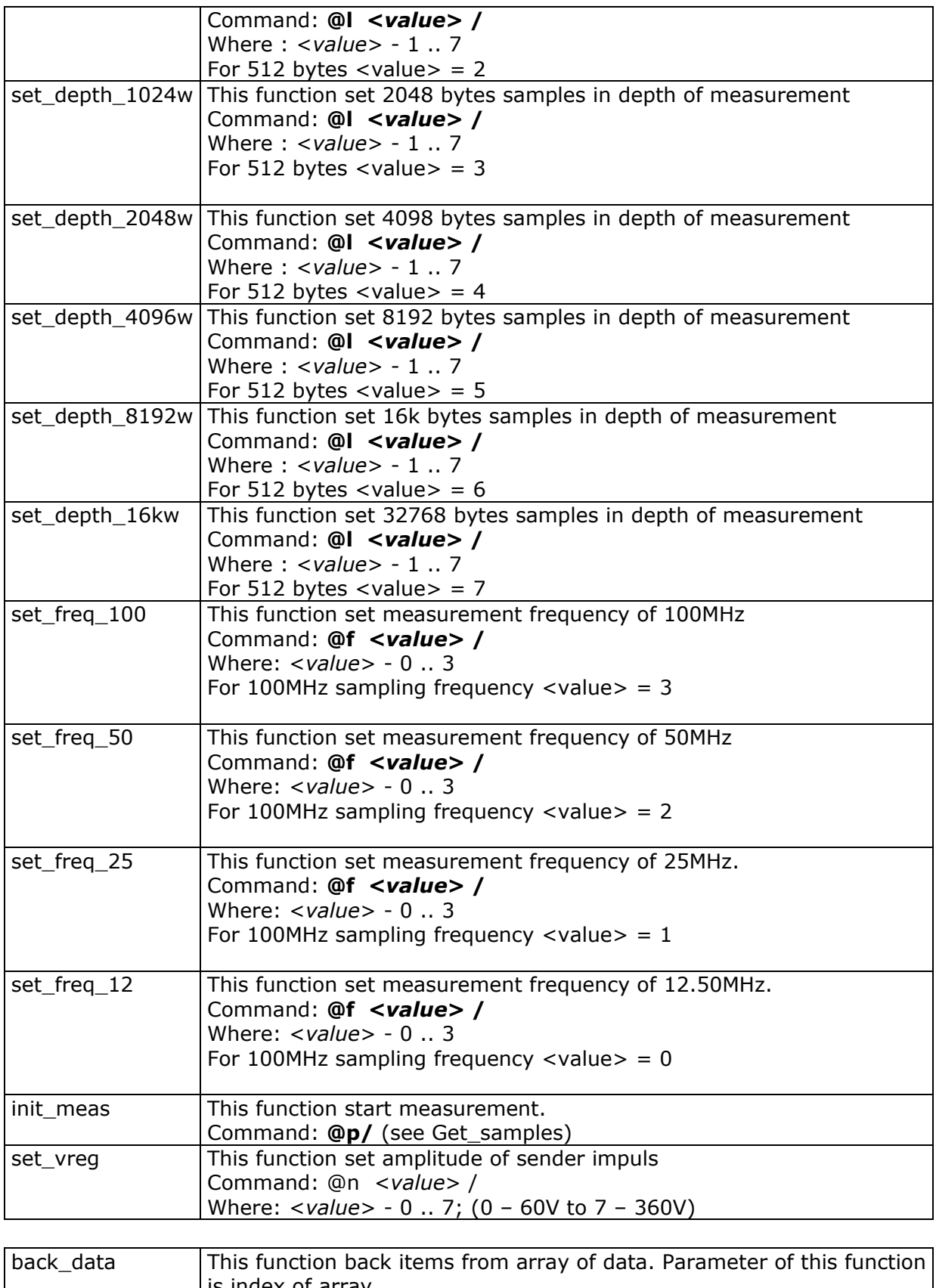

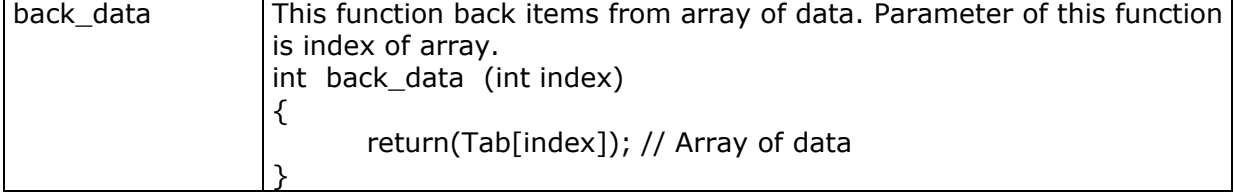

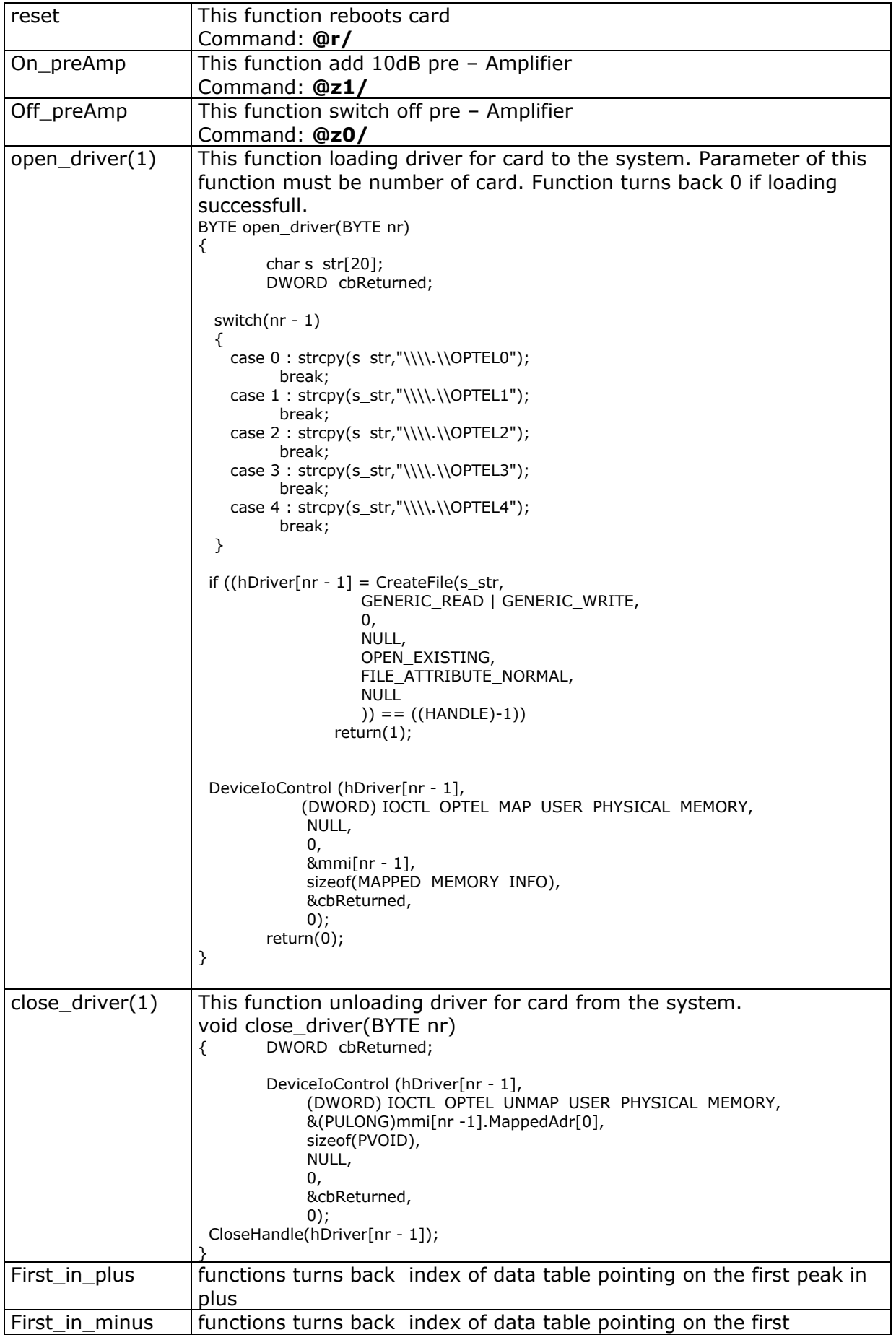

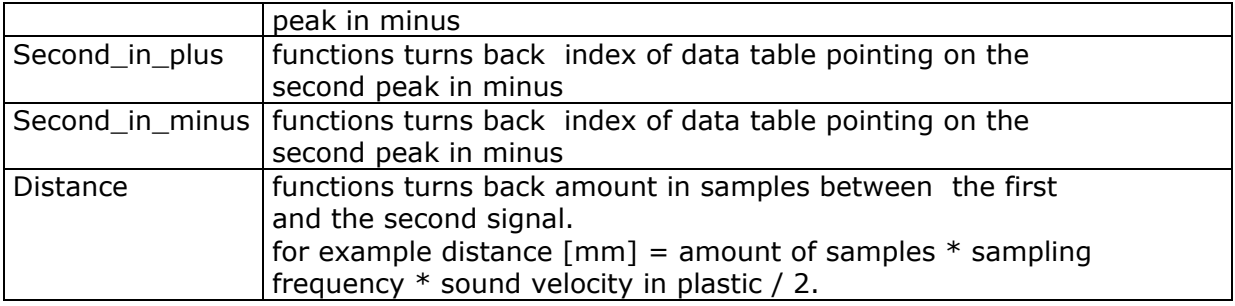

# Sample of software

In this moment we can offer to you:

- Lab View vi sample
- Visual C ++ sample
- Ready to use demo software (Lab Windows CVI)

# Lab View sample application

Lab View sample application is tested with Lab View version 6.02

- Optelcard\_PCI.llb
- Amcc.dll

Optelcard\_PCI.llb includes:

- Vi's for each function of control card

(Each function represent small green box with description and is ready to use. For example function on/off\_preamp.vi)

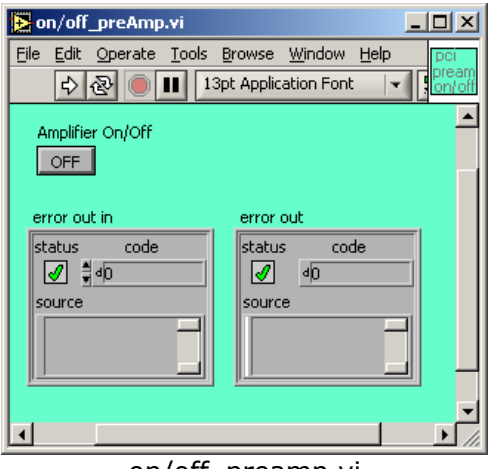

on/off\_preamp.vi

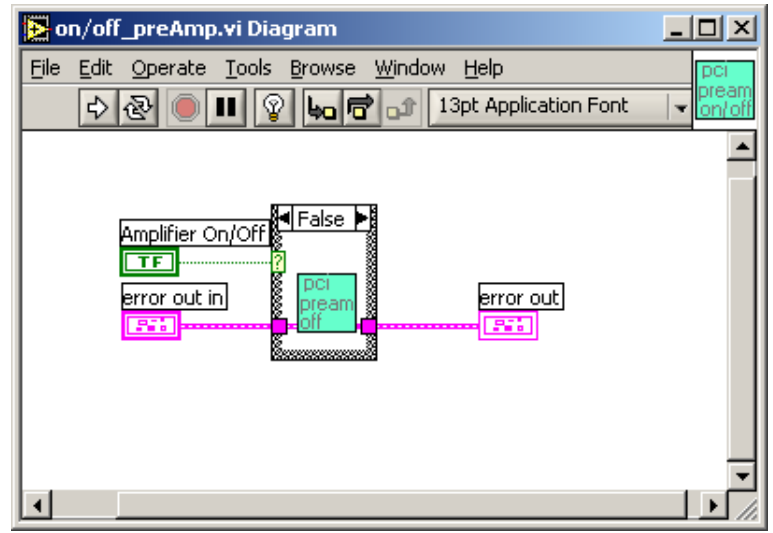

Diagram on/off\_preamp.vi

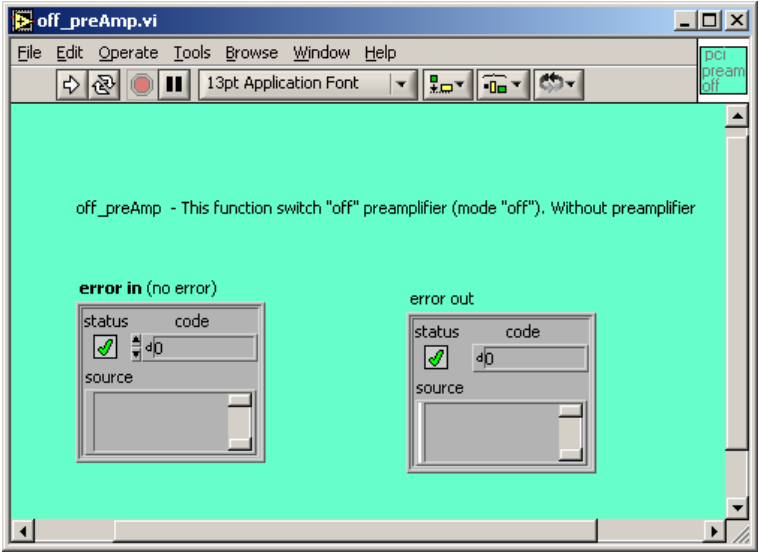

Description of off\_preamp function (off\_preamp.vi)

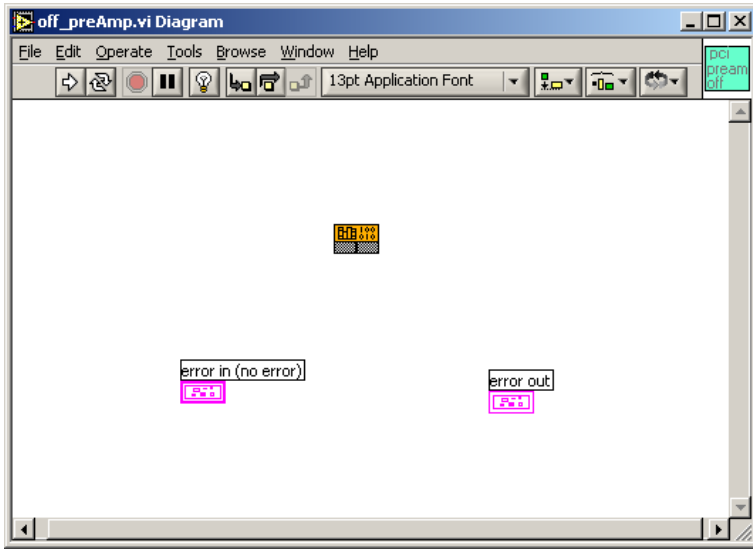

Diagram off\_preamp function

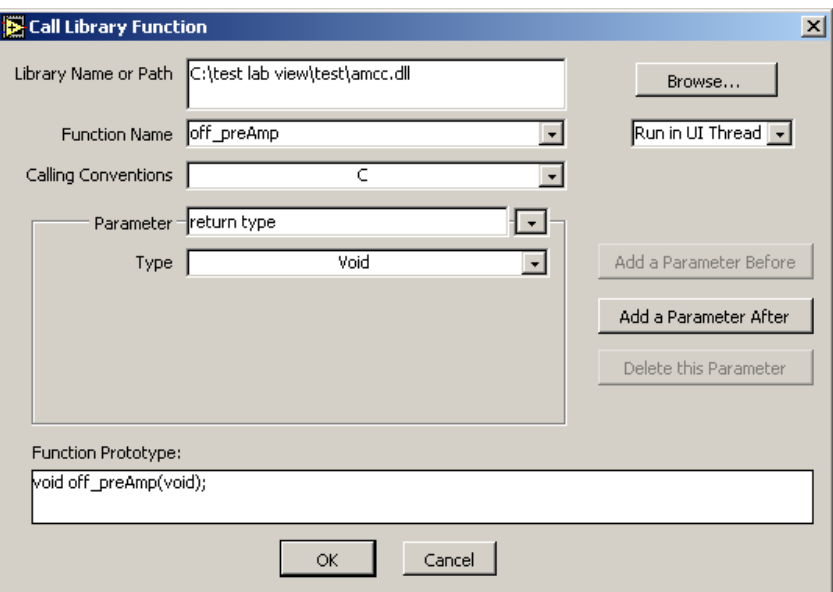

Call Library Function for off\_preamp function.

# All hardware settings functions show on the main panel following:<br>
BortaScope\_PCL\_S.wDiagram\*

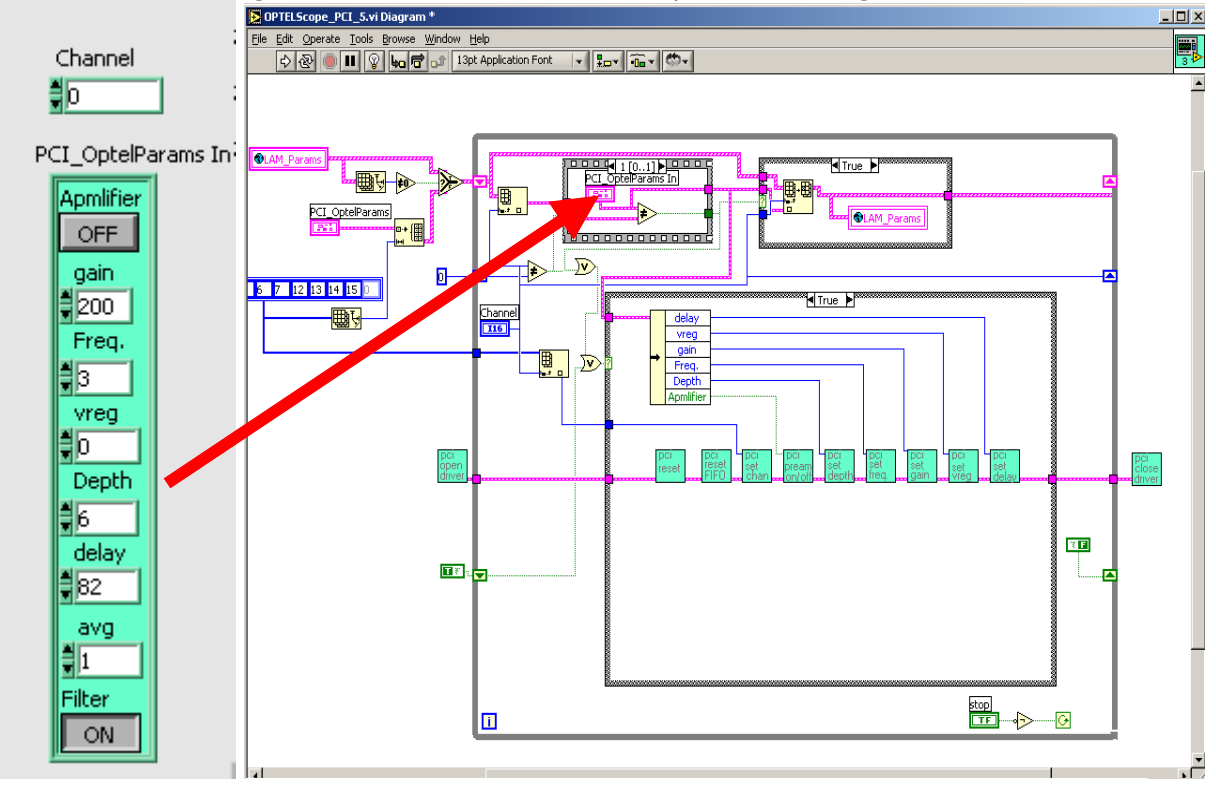

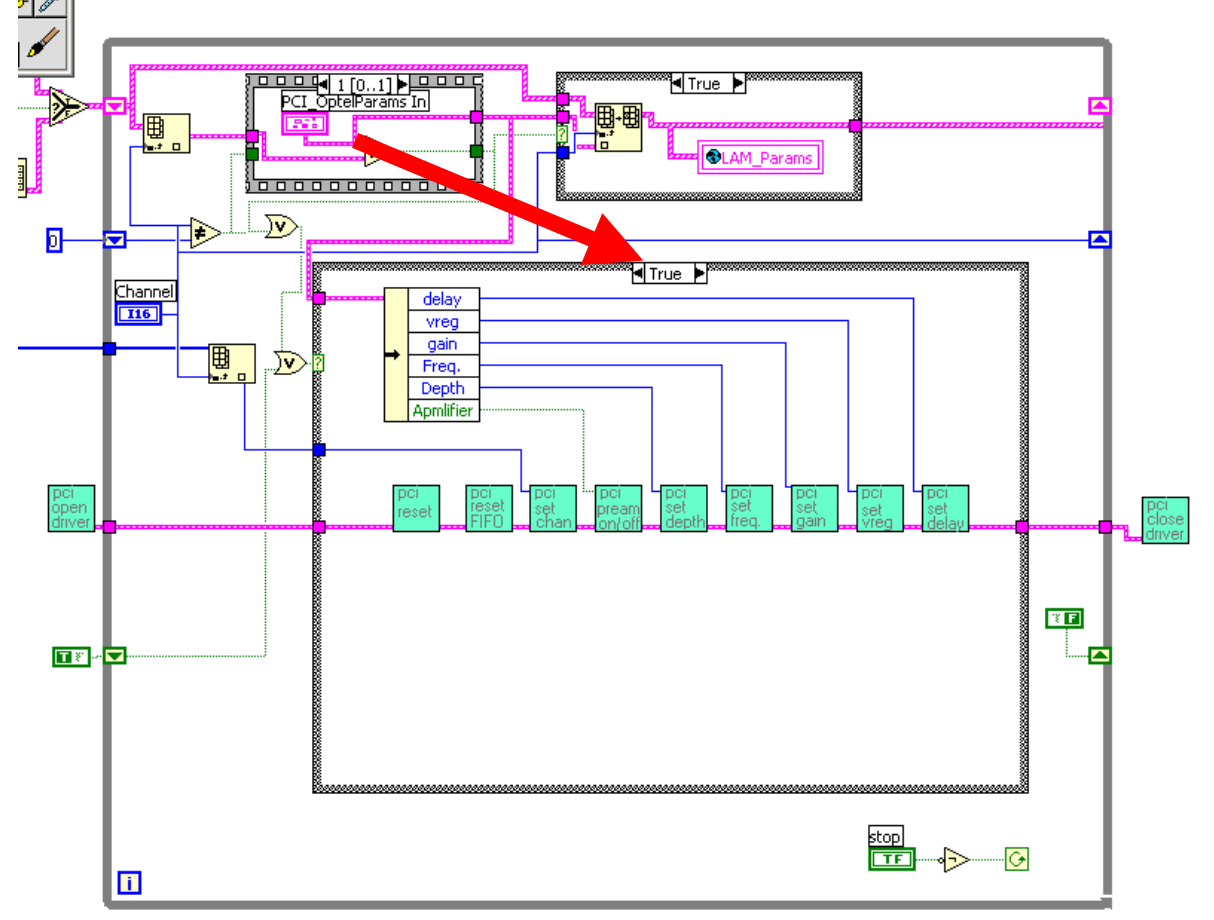

If any settings will change then main loop works:<br> $\frac{||\mathcal{F}||}{||\mathcal{F}||}$ 

If not main loop works following (get\_meas, filtr data and show on the screen):

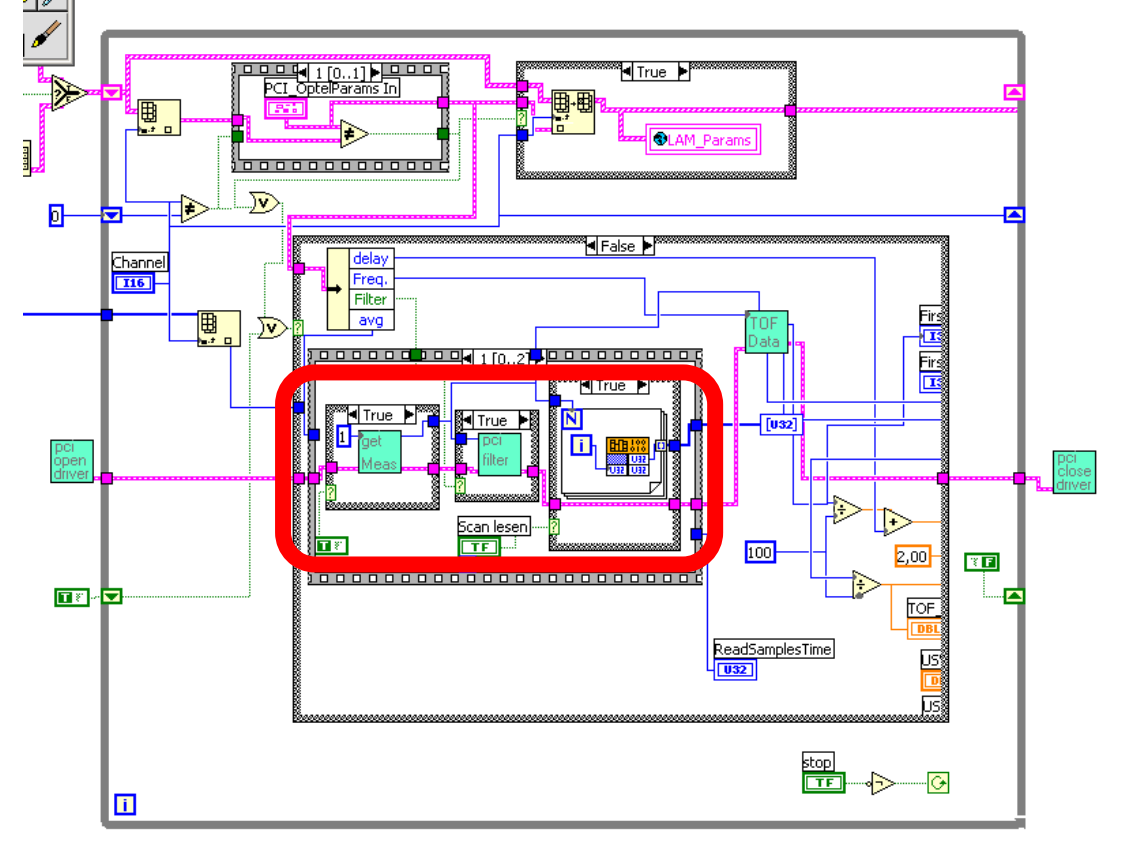

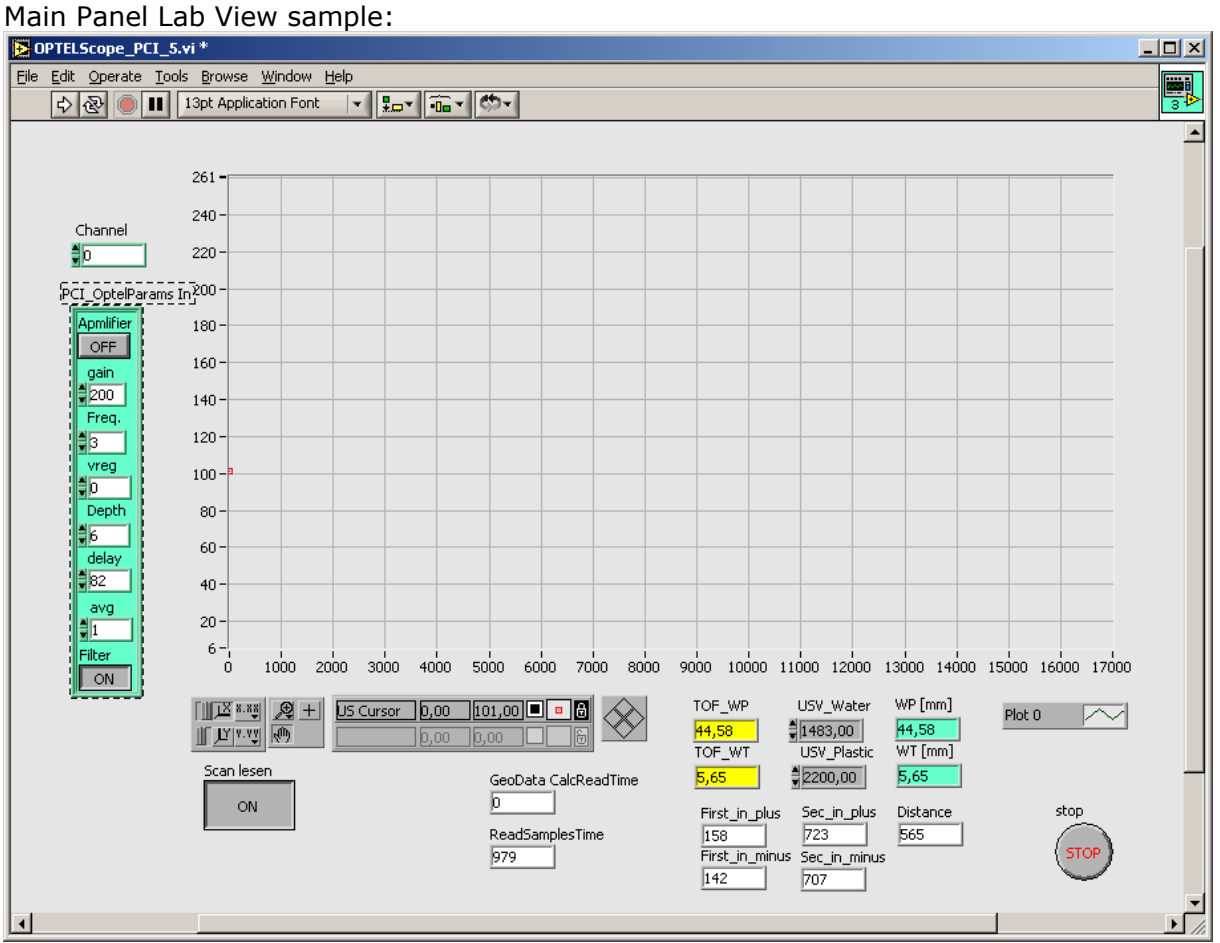

# Visual C ++ sample application

Visual C++ sample is win32 console (tested with visual studio 6.0 with service pack 6.0) and includes:

- Test.c
- Amcc.c
- Amcc.h
- Test.dsw

Wher amcc.c and amcc.h is source code for amcc.dll and is described above.

Test.c

/\* Include files #include <stdio.h> #include <io.h> #include <fcntl.h> #include <sys\types.h> #include <sys\stat.h> #include <windows.h> #include <winioctl.h> #include "amcc.h"

/\* definition of variable, array and offset register MAPPED\_MEMORY\_INFO mmi[3]; #define FIFO 0x20 #define FIFO1 0x21 #define MCSR 0x3c

```
#define MCSR3 0x3f 
int result=0,i=0,ii=0,niewiem, x,y; 
char STATUS; 
int sp,sm,fp,fm,dis; 
unsigned char dana1,dana2,t[256]; 
int 
  __cdecl 
main( 
    IN int argc, 
    IN char *argv[]) 
{ 
           BYTE error; 
   printf("Test program for OPTEL Driver \n\n");
    // 
    // Try to open the device 
    // 
   error = open\_driver(1); // load driver for optel card
    printf("Error %d\n",error); 
          reset(); // reset card; set default settings for each hardware parameters.<br>reset fifo(); // reset fifo status and fifo stock
          reset_fifo();<br>on preAmp(); <br>// switch on preamplifier; add 10
          on_preAmp(); \frac{1}{2} // switch on preamplifier; add 10dB gain<br>set gain(125); \frac{1}{2} // set hardware gain (main amplifier) to
          set_gain(125); \frac{1}{25} // set hardware gain (main amplifier) to 125 (middle of range) set_freq_12(); \frac{1}{25} // set frequency of sampling to 12.5MHz
          set\_freq\_12(); \frac{1}{2} set frequency of sampling to 12.5MHz<br>set vreq(0); \frac{1}{2} set amplitude of sender pulse to 60V
          set_vreg(0); \frac{1}{2} // set amplitude of sender pulse to 60V<br>set_depth_128w(); // set length of measurement memory t
          set_depth_128w(); \frac{7}{7} set length of measurement memory to 256 bytes set_delay(1); \frac{7}{7} set postrigger to 1us.
                                          \frac{1}{3} set postrigger to 1us.
          set_channel(1); \frac{1}{1} set channel 1- if you use multiplexer 16 channel from optel
                     for(i=0; i<13; i++) // on the loop 13 times init measurement, acquisition
                                                                //data on the array 
\{ checkfifo(); 
                                 init_meas(); 
                                 checkfifo(); 
                                 y=get_sample(); 
                                for(x=0; x < 256; x++)
\{t[x]=back\_data(x); printf("%d \t %d \t",x,t[x]); 
 } 
 }
```

```
 return 1; 
}
```
close\_driver(1); // close driver